# **Docker Datascience Pipeline**

Running datascience models on Docker at ING BIG DATA Conference Vilnius 2018

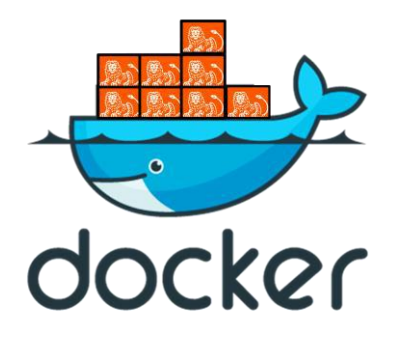

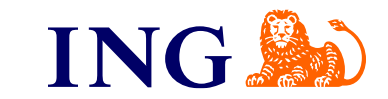

# **Lets introduce myself**

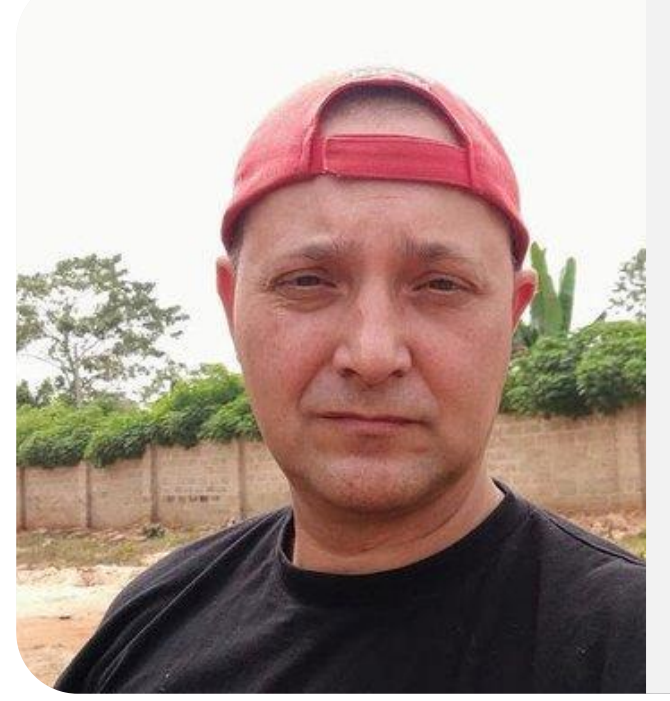

- **Lennard Cornelis**
	- **Big Data Engineer at ING**
- **DB2, Oracle, AIX, Linux, Hadoop, Hive, Sqoop, Ansible**
- **Let it all work on the Exploration Environment**
- **@chiefware**

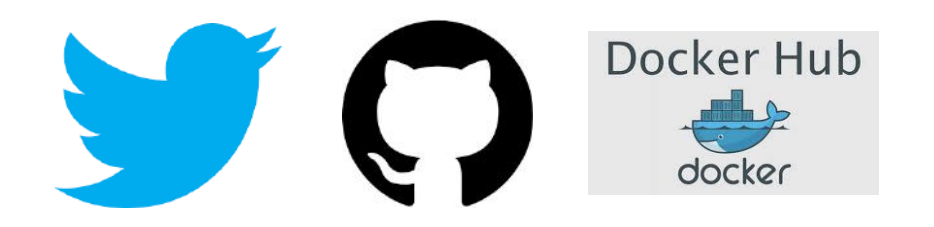

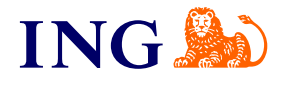

# **Why I think you are here**

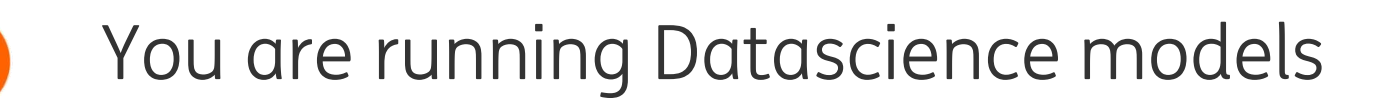

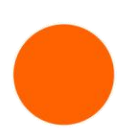

Interested in Docker

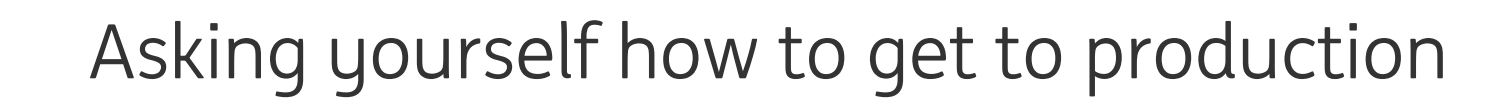

Asking yourself how to get to production Depending on different tools

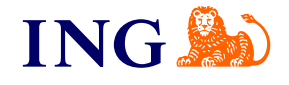

## **What is Docker**

Docker is a tool designed to make it easier to create, deploy, and run applications by using containers. Containers allow a developer to package up an application with all of the parts it needs, such as libraries and other dependencies, and ship it all out as one package. By doing so, thanks to the container, the developer can rest assured that the application will run on any other Linux machine regardless of any customized settings that machine might have that could differ from the machine used for writing and testing the code

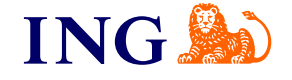

#### **Agile way of working in Squads,Chapters and Tribes**

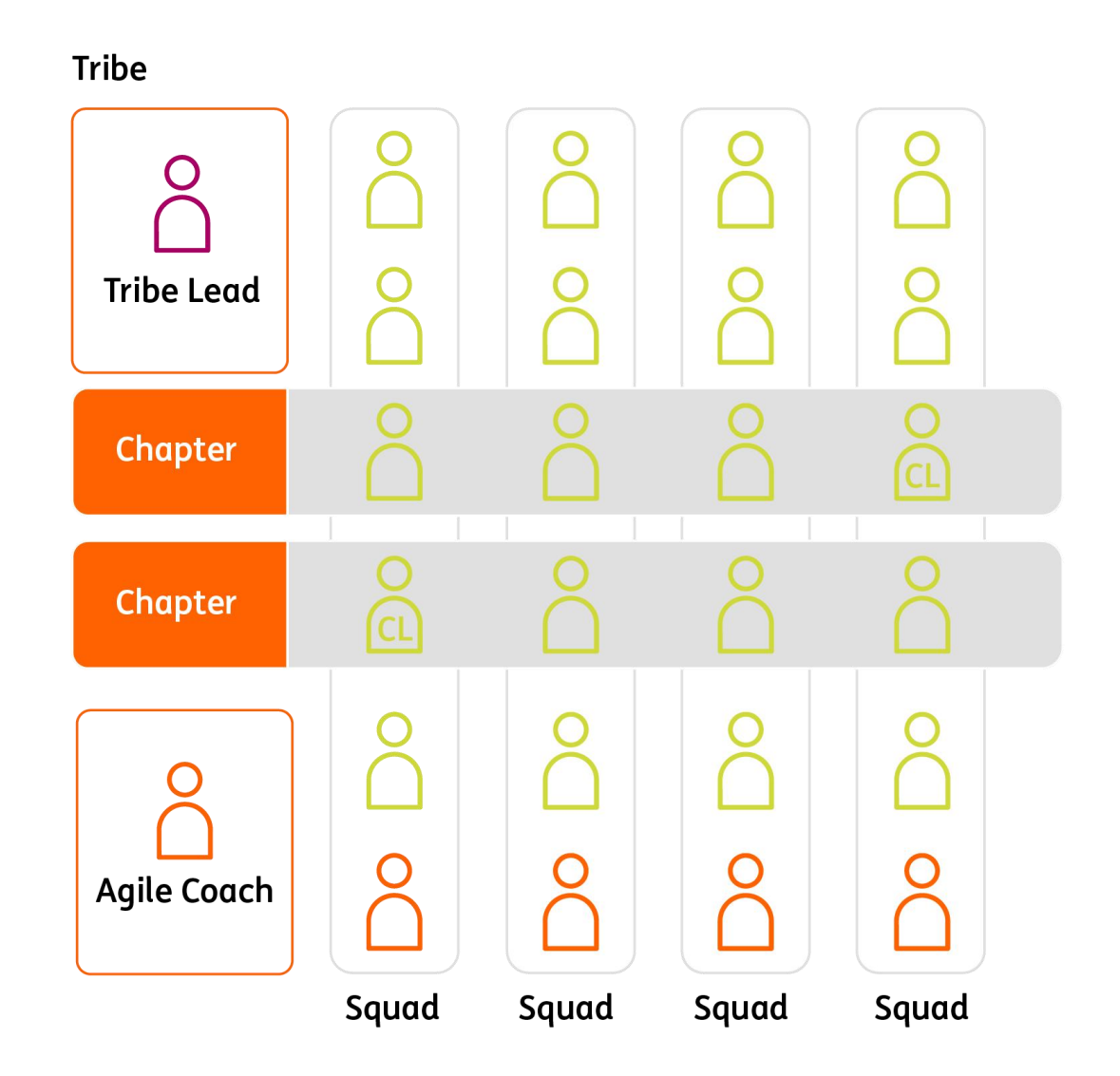

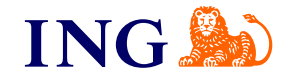

#### **big data prototype environment**

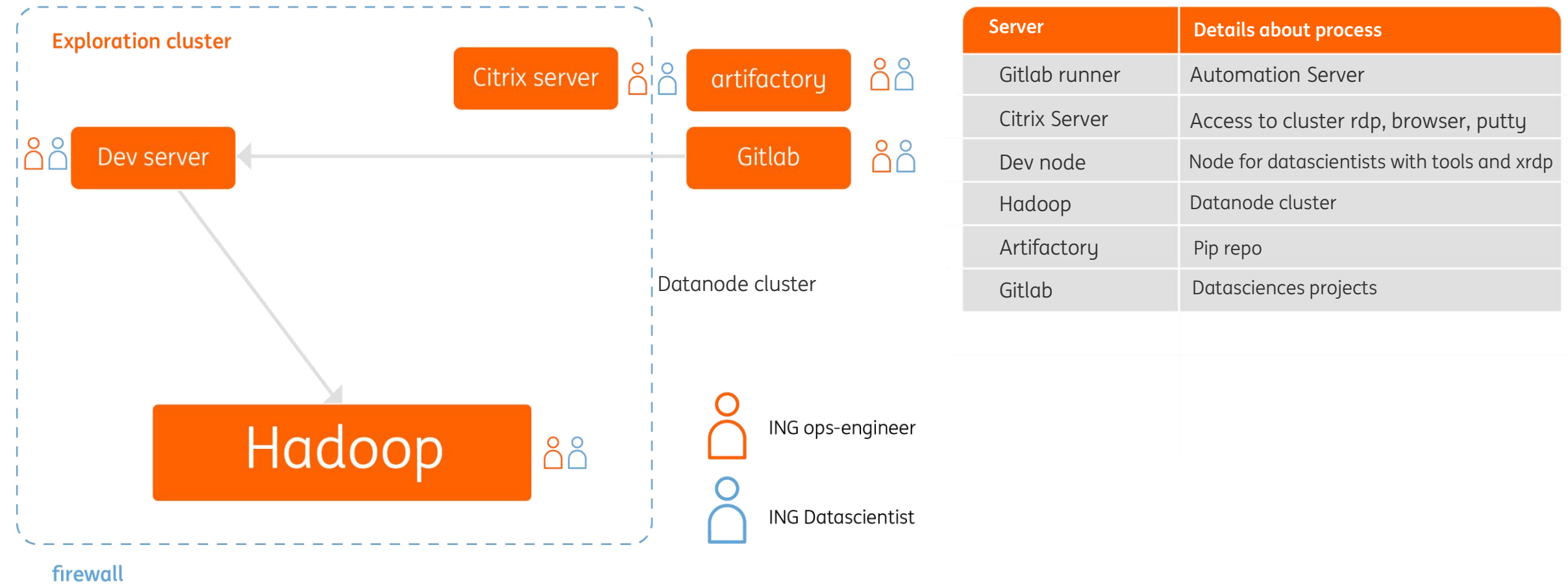

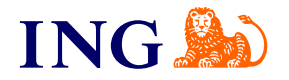

#### **Pipeline**

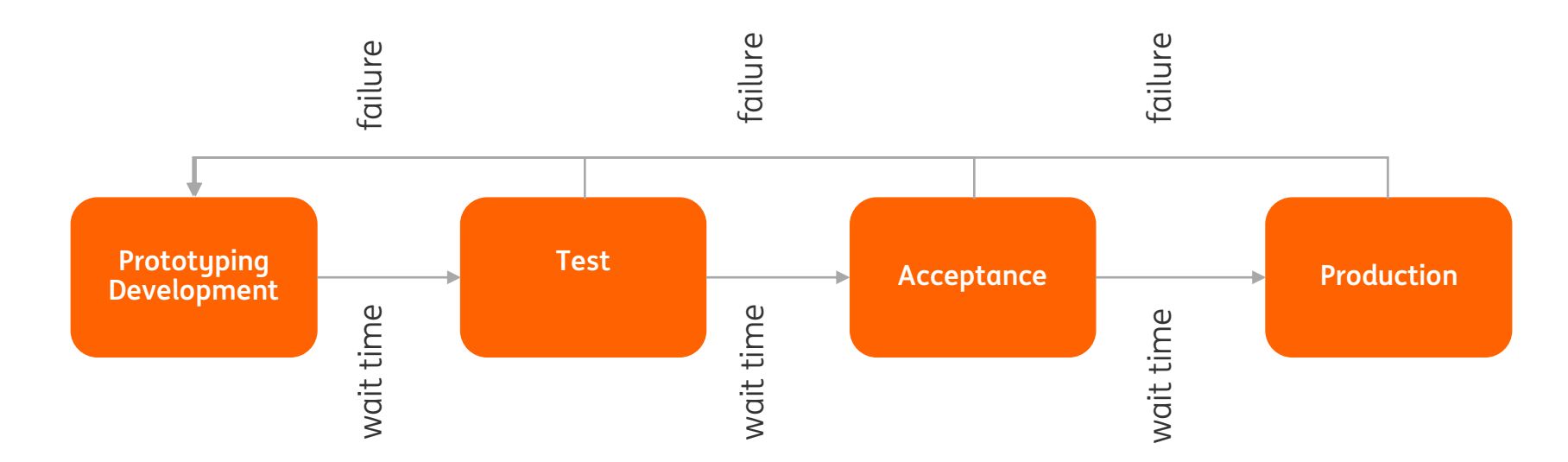

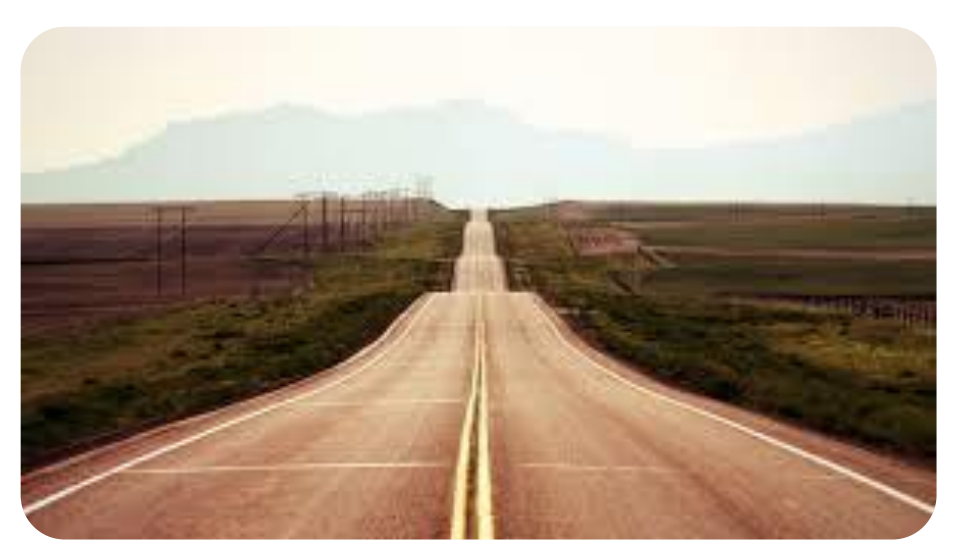

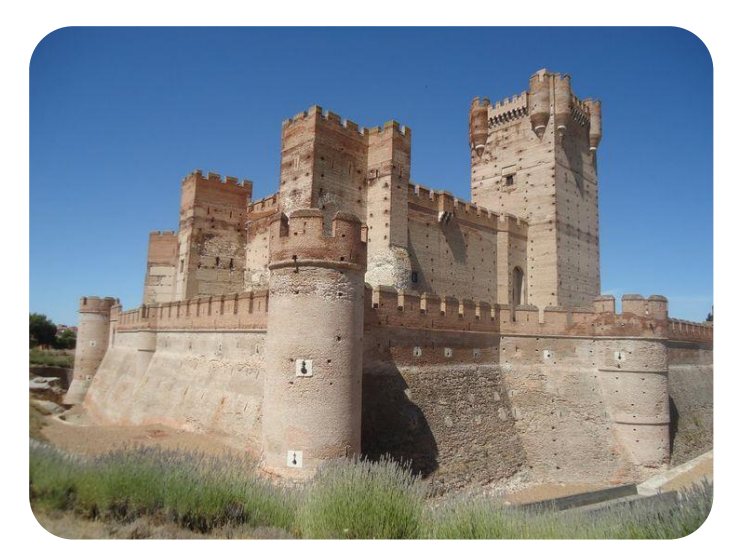

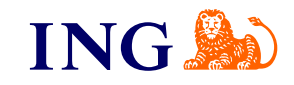

#### **Docker on big data prototype environment**

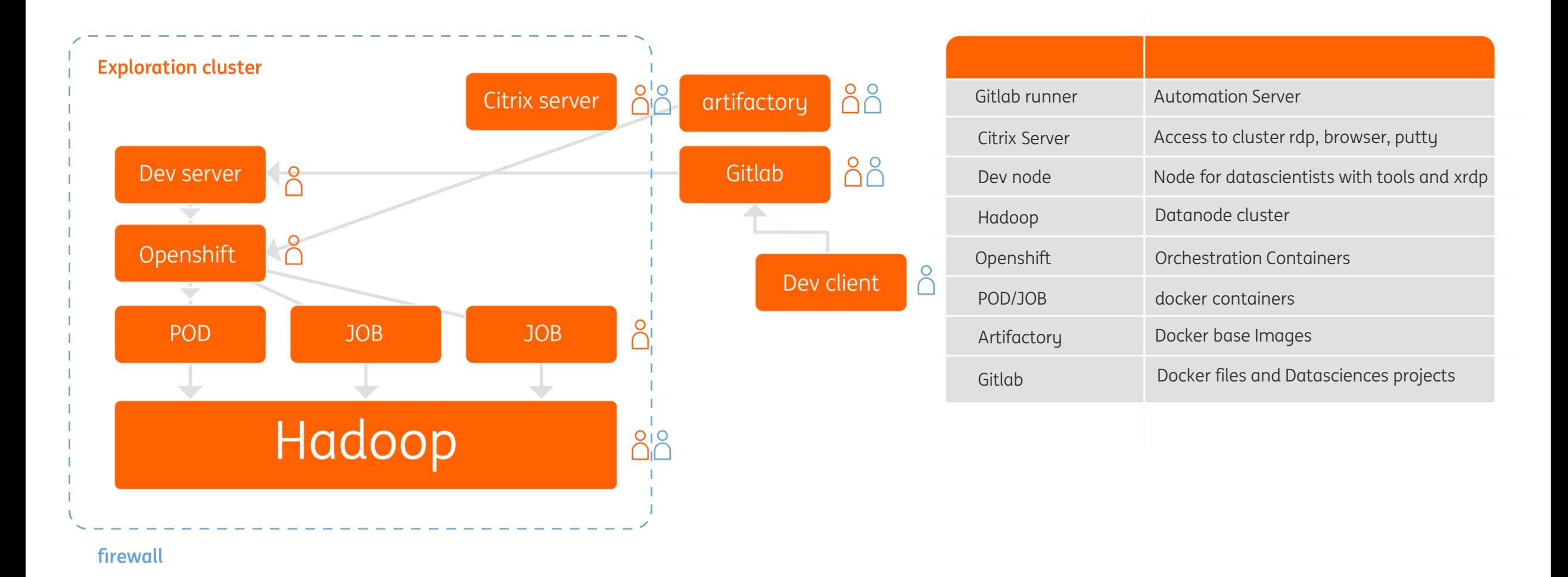

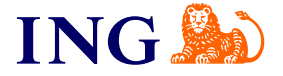

#### **Development Continuous Deployement Live**

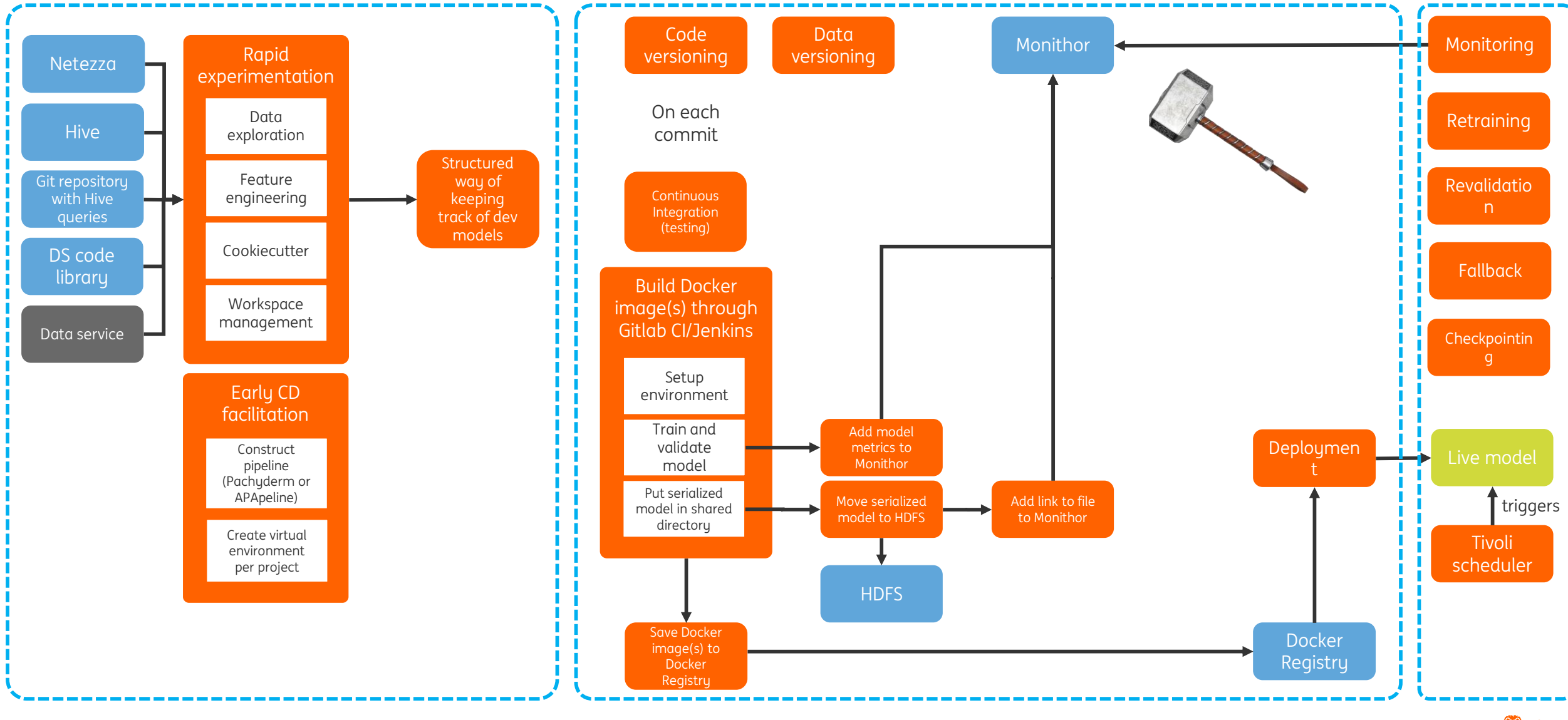

## **Dockerfile**

FROM docker.artifactory/images/rhelp:latest<br>RUN yum -y downgrade systemd-219-42.el7\_4.4 libdb-5.3.21-20.el7 libdb-utils-5.3.21-20.el7 systemd-libs-219-42.el7\_4.4 libgudev1-219-42.el7\_4.4<br>temd-libs-219-42.el7\_4.4 libgudev1-RUN yum -y install hive spark2 java-1.8.0-openjdk-devel krb5-workstation unzip --nogpgcheck RUN yum -y update \* RUN yum clean all RUN rm -rf /var/cache/yum RUN unzip -o /tmp/hadoop\_conf\_bdac.zip -d /<br>RUN unzip -o /tmp/hive\_conf\_bdac.zip -d /<br>RUN unzip -o /tmp/tez\_conf\_bdac.zip -d / COPY krb5.conf /etc/<br>CMD ["/usr/sbin/init"]

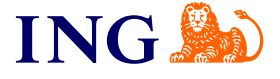

# **Gitlab runner**

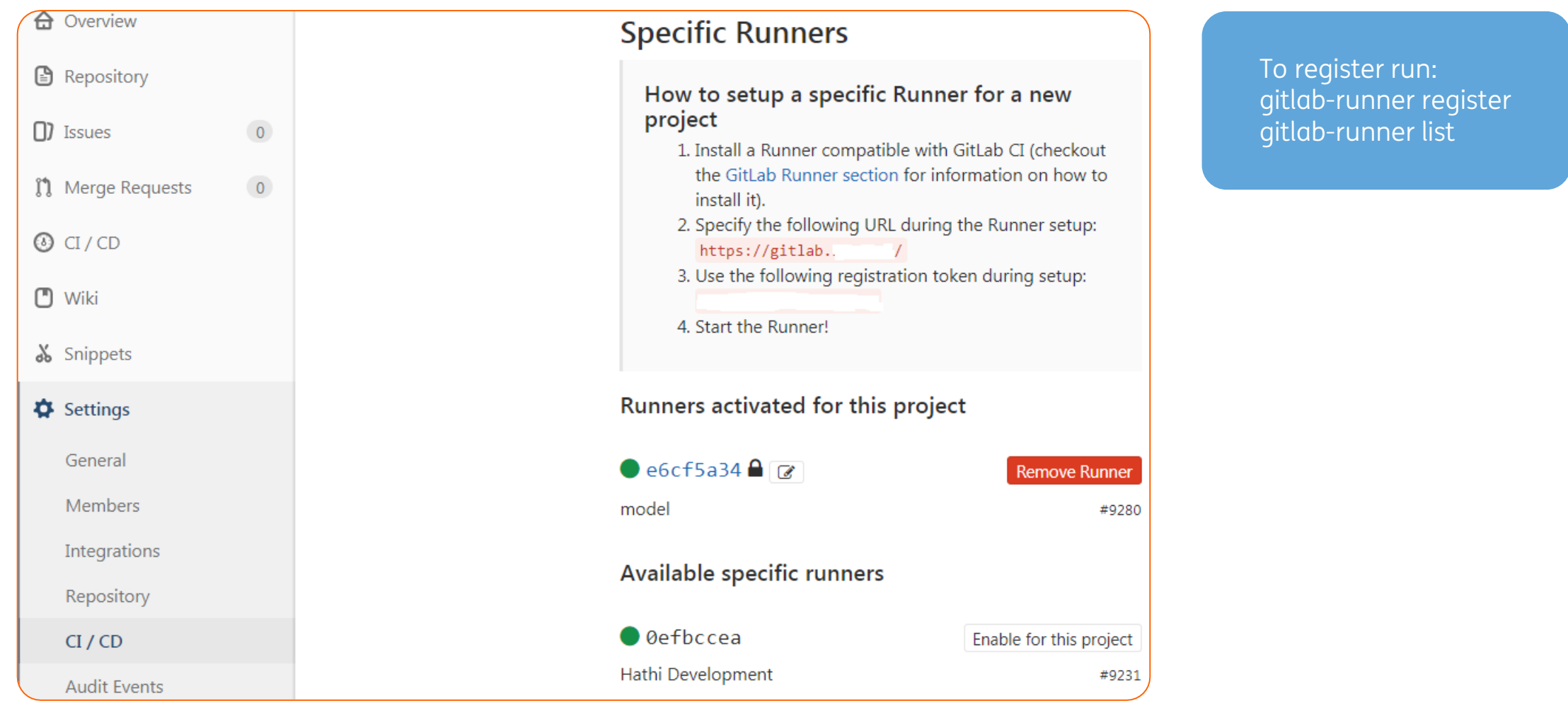

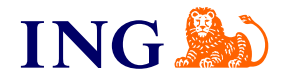

### **Gitlab runner**

#### .gitlab-ci.yml

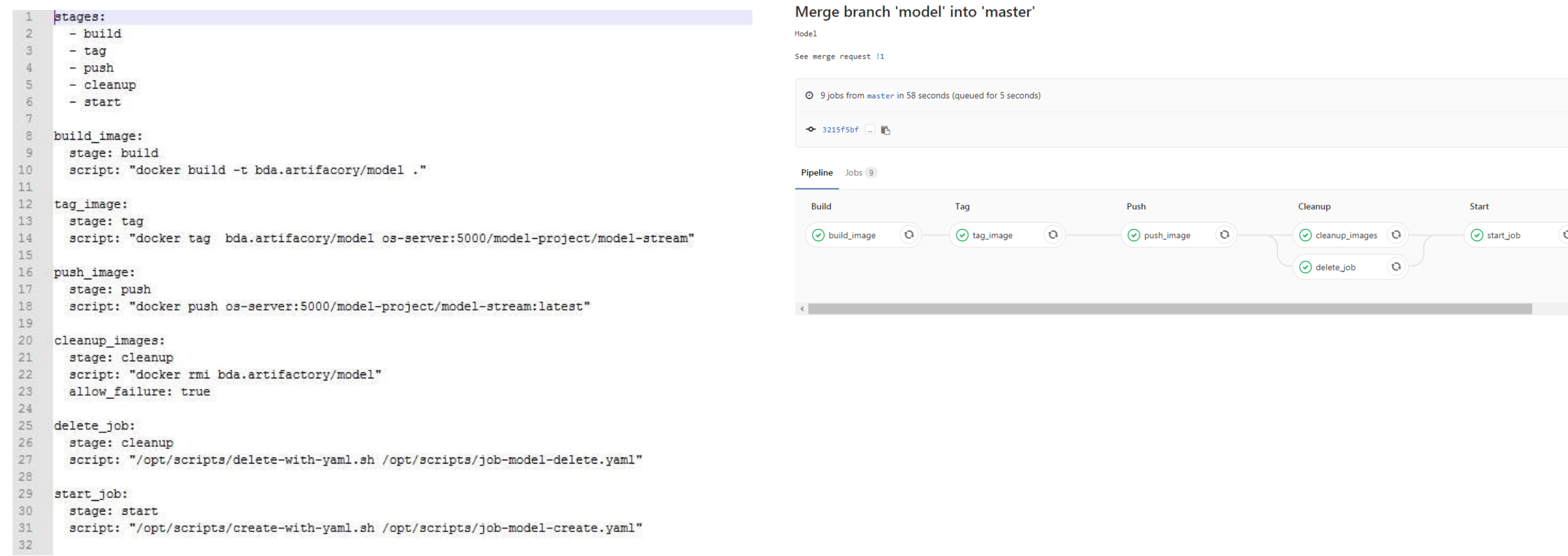

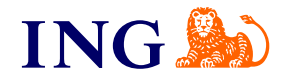

# **Spark**

- **Only submit and forget works in Docker**
- **spark-submit deploy-mode cluster master yarn**
- **kinit your keytab file for Kerberos**
- **create virtual env with conda and zip**

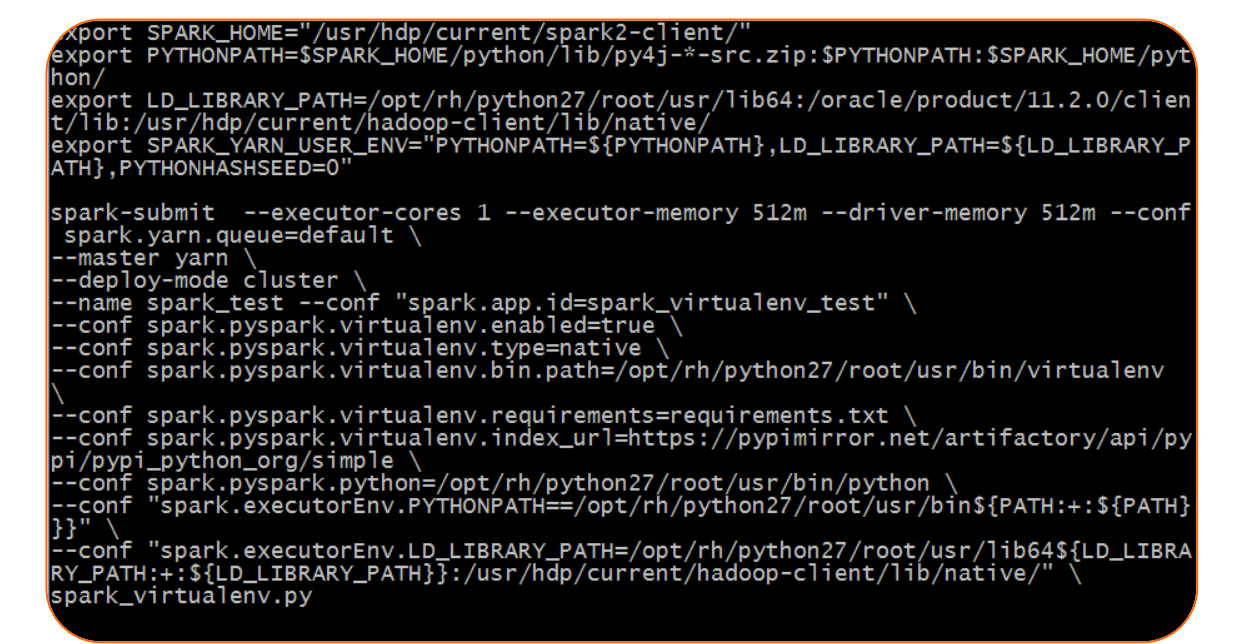

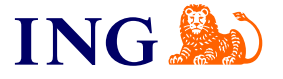

# **Openshift**

#### PODS and JOBS

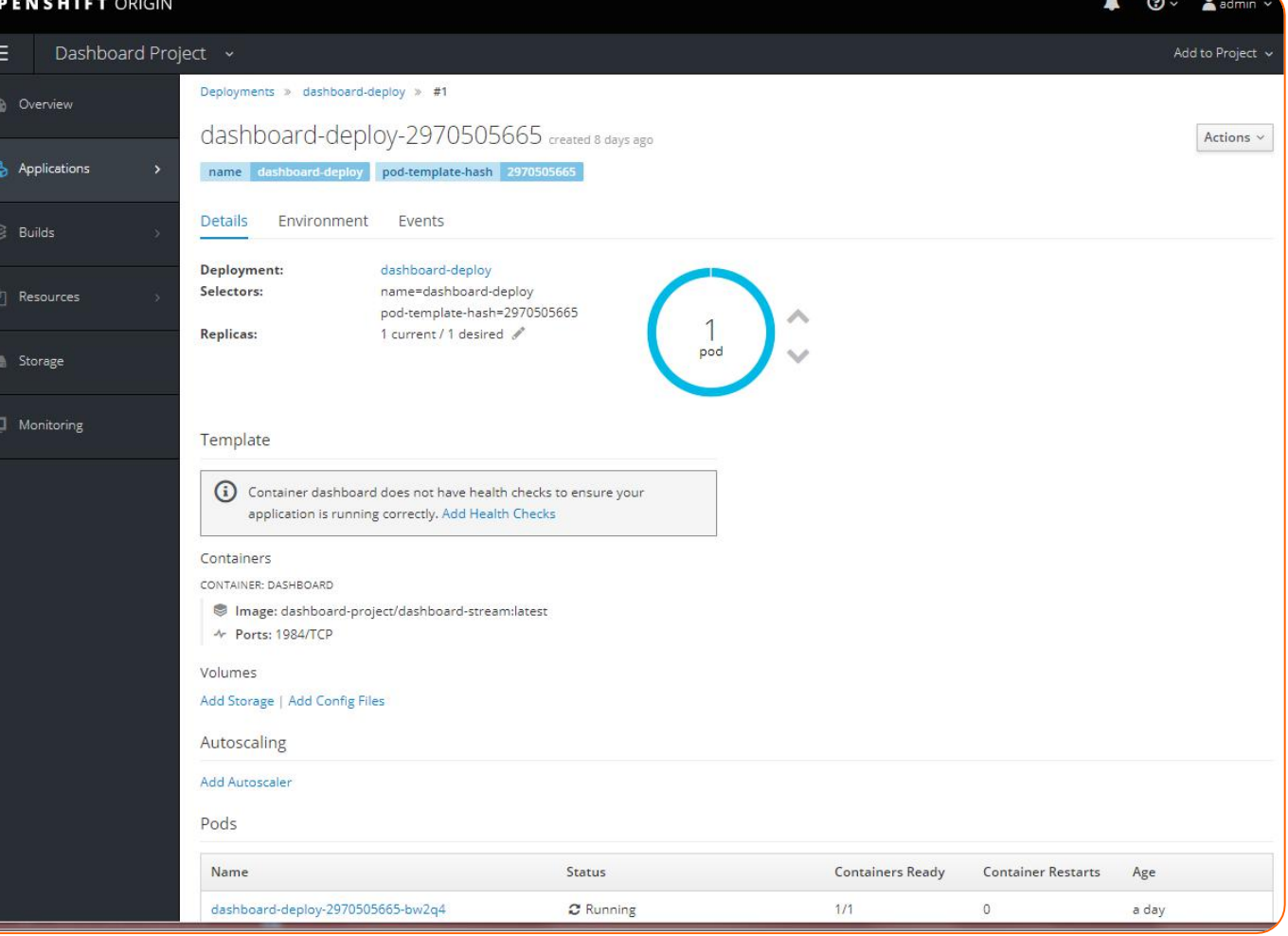

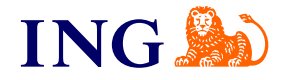

#### **Demo Time**

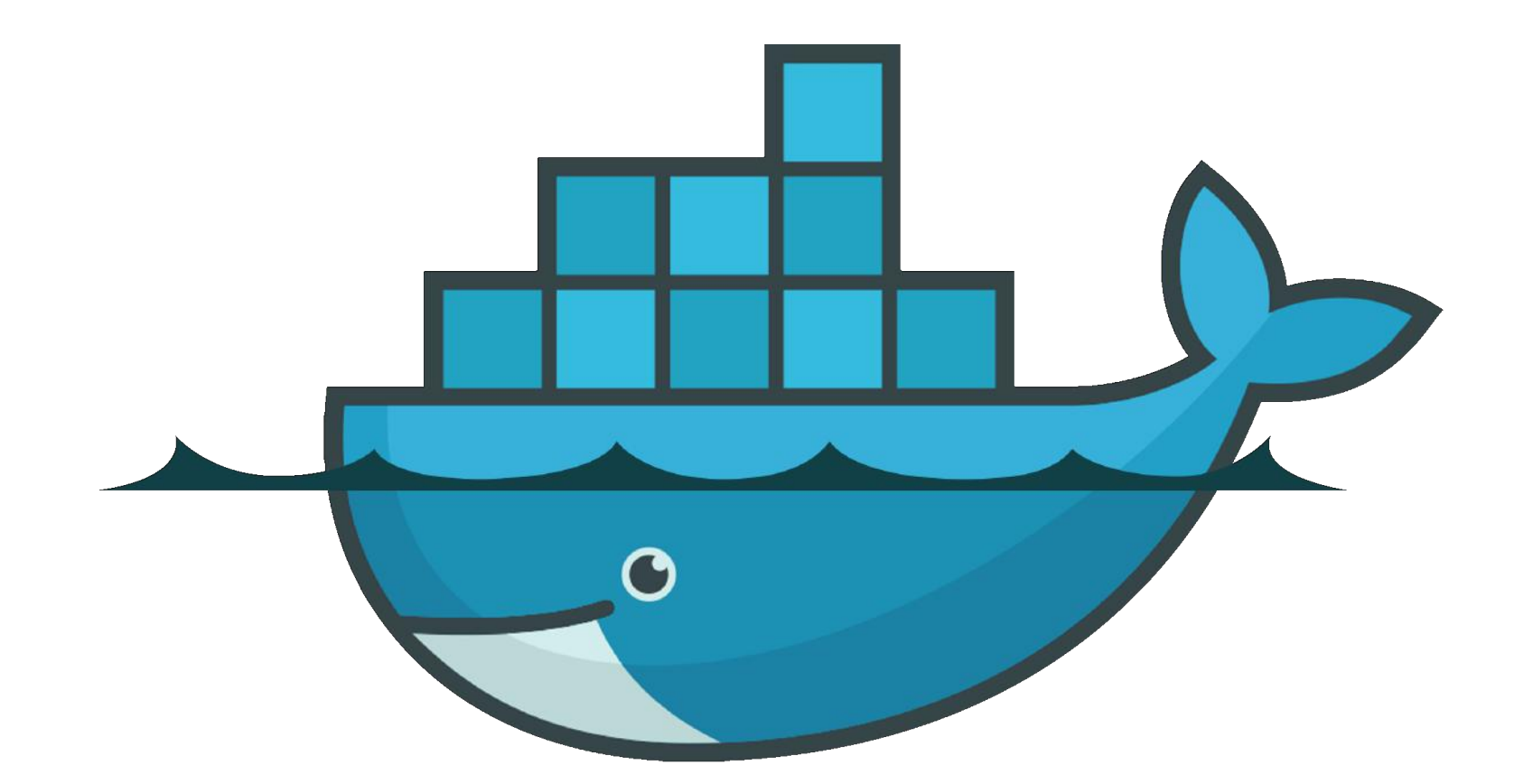

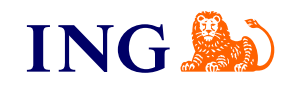

#### **considerations**

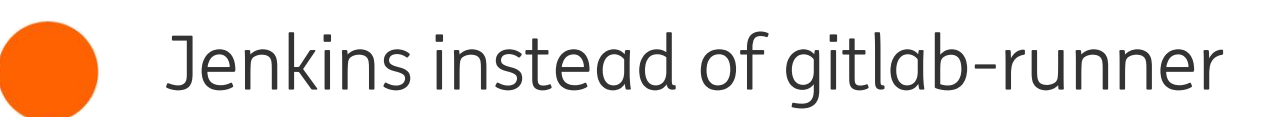

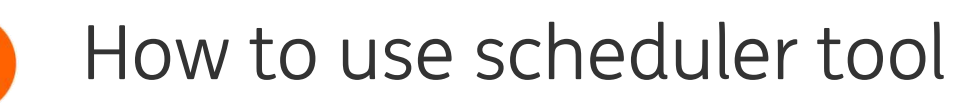

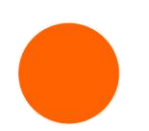

How to handle Kerberos files

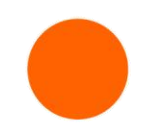

Add gpu nodes to openshift

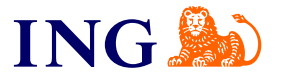

# **Questions?**

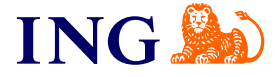